DECstation 5000 Model 1*xx* to DEC 3000 Model 300 AXP

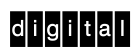

Upgrade Instructions

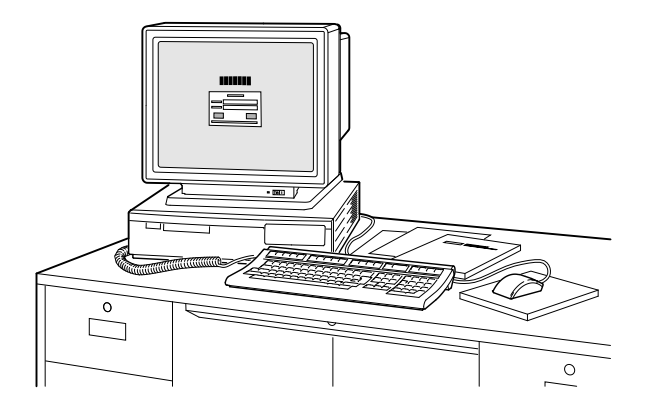

Part Number: EK–DS513–UP. A01

#### **Can Cannot Upgrade Upgrade Drives:** RZ23L, RZ24L RZ57 RZ24, RZ25 RX23 RZ26 RX33 RZ55 (e) TK50Z RZ56 (e) RRD40 RZ58 (e) RW100 RRD42 (t) TLZ04 (e)  $TLZ06(t)$  $TKZ08<sub>1</sub><sup>1</sup>(e)$  $TKZ09<sup>1</sup>(e)$  $TSZ07<sup>1</sup>(e)$  $TZK10<sup>1</sup>(e)$ TZ30 (e) **Expansion Boxes:** PMTcE\*\* SZ03 SZ12 SZ16 **Input Devices:** VSXXX-AA/AB LK501 VSXXX-GA/GB VSXXX-BB VSXXX-FA/JA VSXXX-XX VSX10-AA/A3\* VSX20-AA/A3\* VSX30-AA/A3\* (e) Supported in external device only. (t) Supported in external device including tabletop. 1Support planned. \*DEC Open3D required for software support. \*\*Minimum revision of host module must be D03. **Options You Can Upgrade**

# **Options You Can Upgrade**

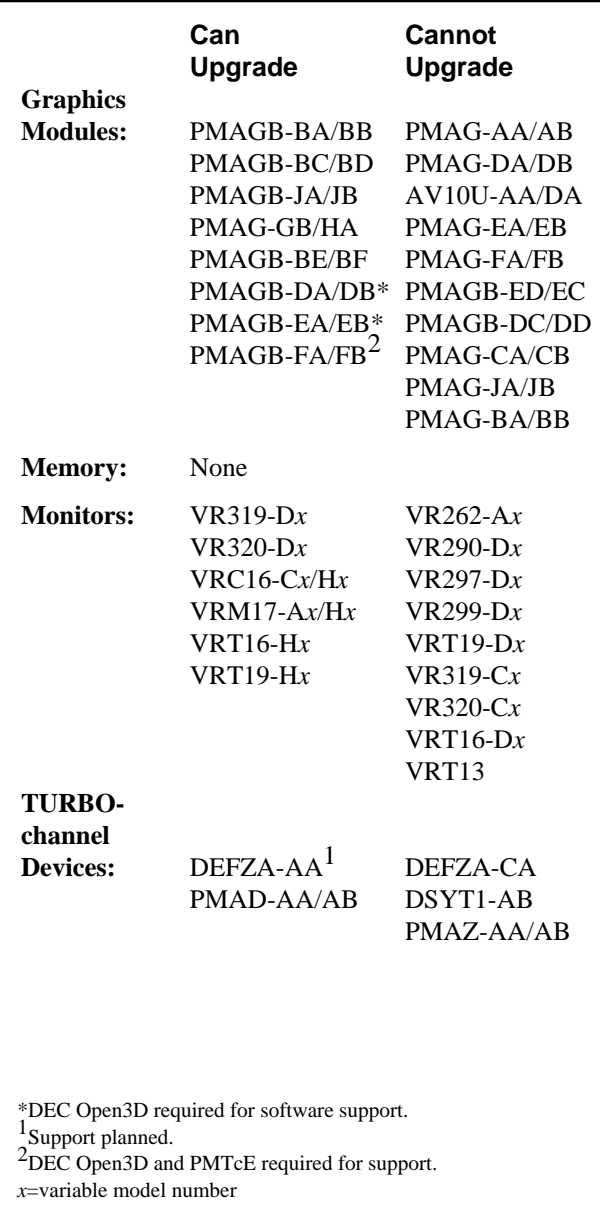

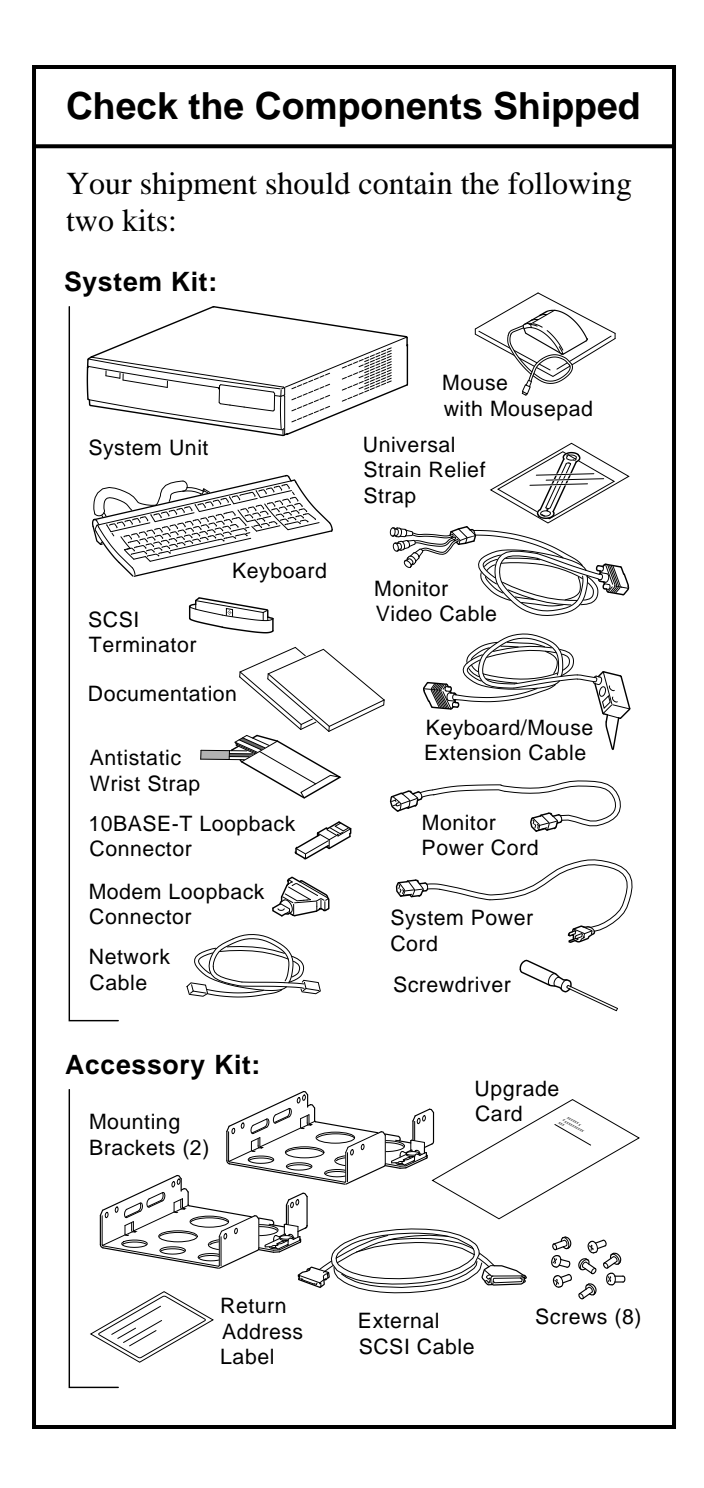

### **Record Your System SCSI IDs**

If your DEC 3000 system has a factoryinstalled drive, you may need to change the SCSI ID setting on the drive you upgrade.

To display the SCSI ID settings of the drives in your DECstation system:

- 1. Enter the following command to shut down the software and put the system in console mode: shutdown -h now
- 2. Enter the cnfg 3 command at the console prompt  $(\gg)$ . A screen similar to the following displays:

```
 >>cnfg 3
3: KN02 DEC Vn.n TCF0 (8 MB)
             (enet: 08-00-2b-30-14-df)
                      (SCSI = 7) ----------------------------------------------
    DEV PID VID REV SCSI ID
==============================================
    rz2 RZ24 (C) DEC DEC 0700 DIR
     rz5 RRD42 (C) DEC DEC 0700 CD-ROM
.
.
```
This example display shows an RZ24 drive set to SCSI ID 2 and an RRD42 drive set to SCSI ID 5.

Write down your system drive names and SCSI ID settings here:

### **Turn Off/Open the DECstation**

- 1. Turn off the DECstation system by pressing O on the on/off switch on the back of the system unit. Wait 15 seconds for the monitor to discharge.
- 2. Disconnect all the cables from the back of the system unit.
- 3. Loosen the cover-release screw on the back of the system unit. This captive screw can be loosened but not removed.

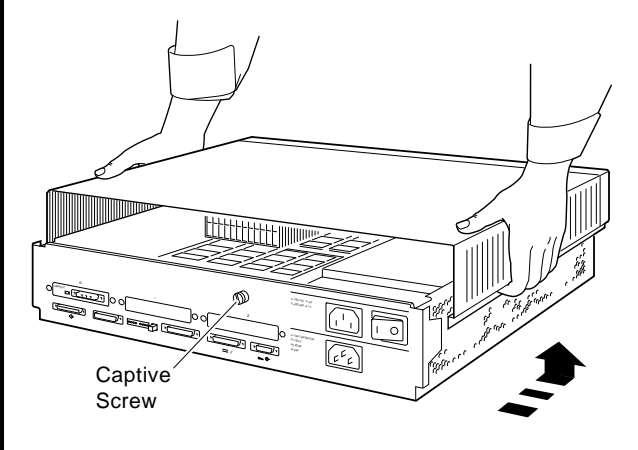

4. Grasp each side of the cover with your hands, and pull the cover straight toward the front about 2 inches (5.5 cm). Pull the cover up and set it aside.

**CAUTION:** To avoid damage from static discharge, always wear an antistatic wrist strap when working inside the system unit.

### **Remove the Front Drive Panel**

- 1. Loosen the two captive screws that hold the front drive panel in place.
- 2. Loosen the two captive screws on the back of the drive bracket.
- 3. If there is a drive inside the bracket, dis connect the SCSI and power cables from the drive.

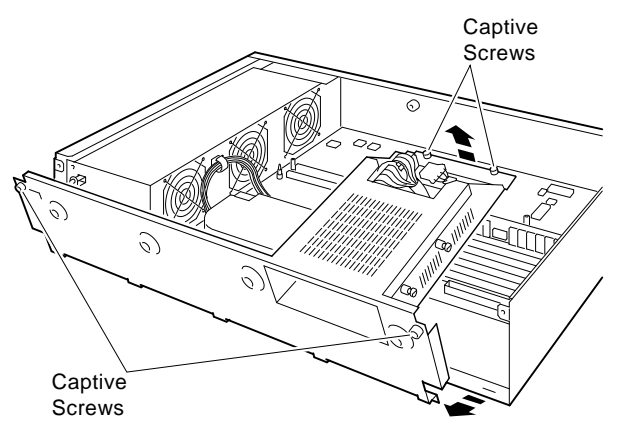

- 4. Pull up carefully from the back of the drive bracket. As you raise the end of the bracket, you can pull the disconnected ends of the cables through the cutout in the bracket.
- 5. Release the cables from the cable clamps on the inside of the front panel.
- 6. Set the front panel aside. Handle it carefully if it contains a drive.

### **Remove Fixed Disk Drives**

- 1. Press down on the disk drive and unlock the sliding latch.
- 2. Lift the drive off the mounting post and out of the chassis cutouts.

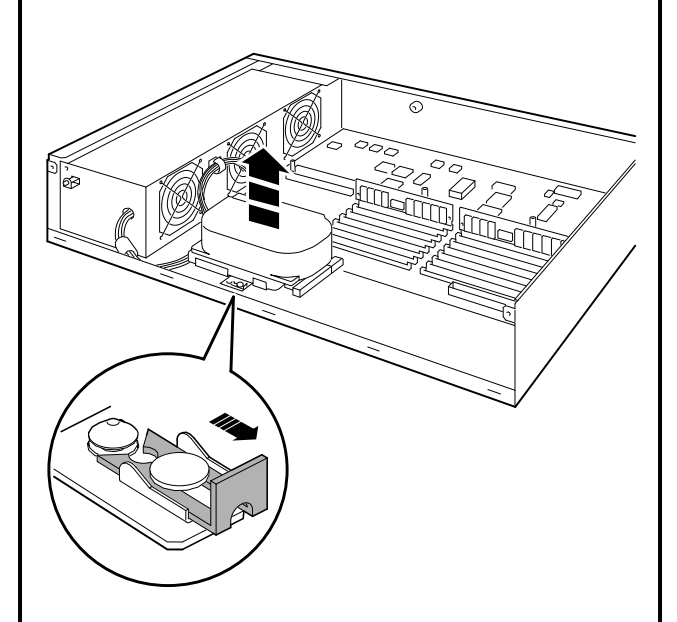

- 3. Unplug the power cable and SCSI cable from the drive. Pull on the SCSI cable connector flap to remove the connector.
- 4. Set the drives aside on an antistatic mat.
- 5. Put all the disconnected ends of the cables back into the system unit.

## **Remove Option Modules**

**Note:** TURBOchannel options can be upgraded to the DEC 3000 Model 300 only.

TURBOchannel option modules and graphic option modules can be single, double, or triple width.

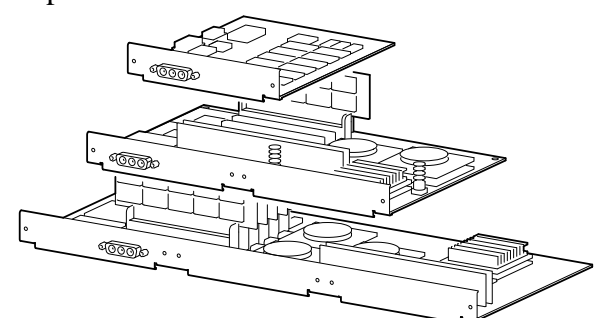

- 1. Remove the option slot screws and the support post screws.
- 2. Release the module from the system connector and lift the module out of the option slot opening.

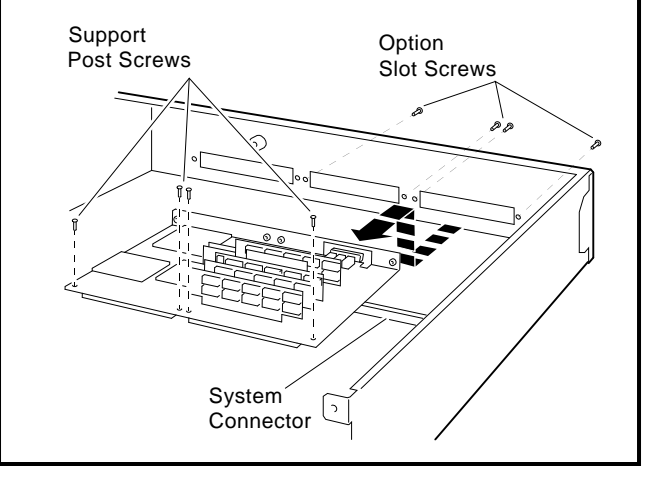

### **Set the SCSI IDs on the Drives**

**Note:** Remove all drive mounting brackets by removing the four screws that secure the drive to the mounting bracket.

If your DEC 3000 system has a factoryinstalled disk drive, it is set to SCSI ID 3. Check the SCSI ID settings you noted earlier. If one of the drives you are upgrading is also set to SCSI ID 3, change the setting.

The SCSI ID settings for drives not shown here can be found in the *DEC 3000 Model 300/300L AXP Hardware Reference Guide.*

RZ23L Drive:

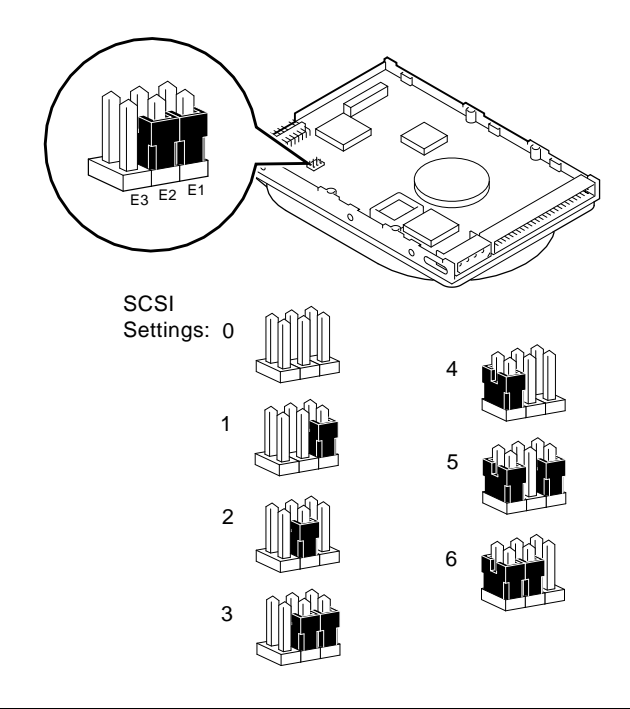

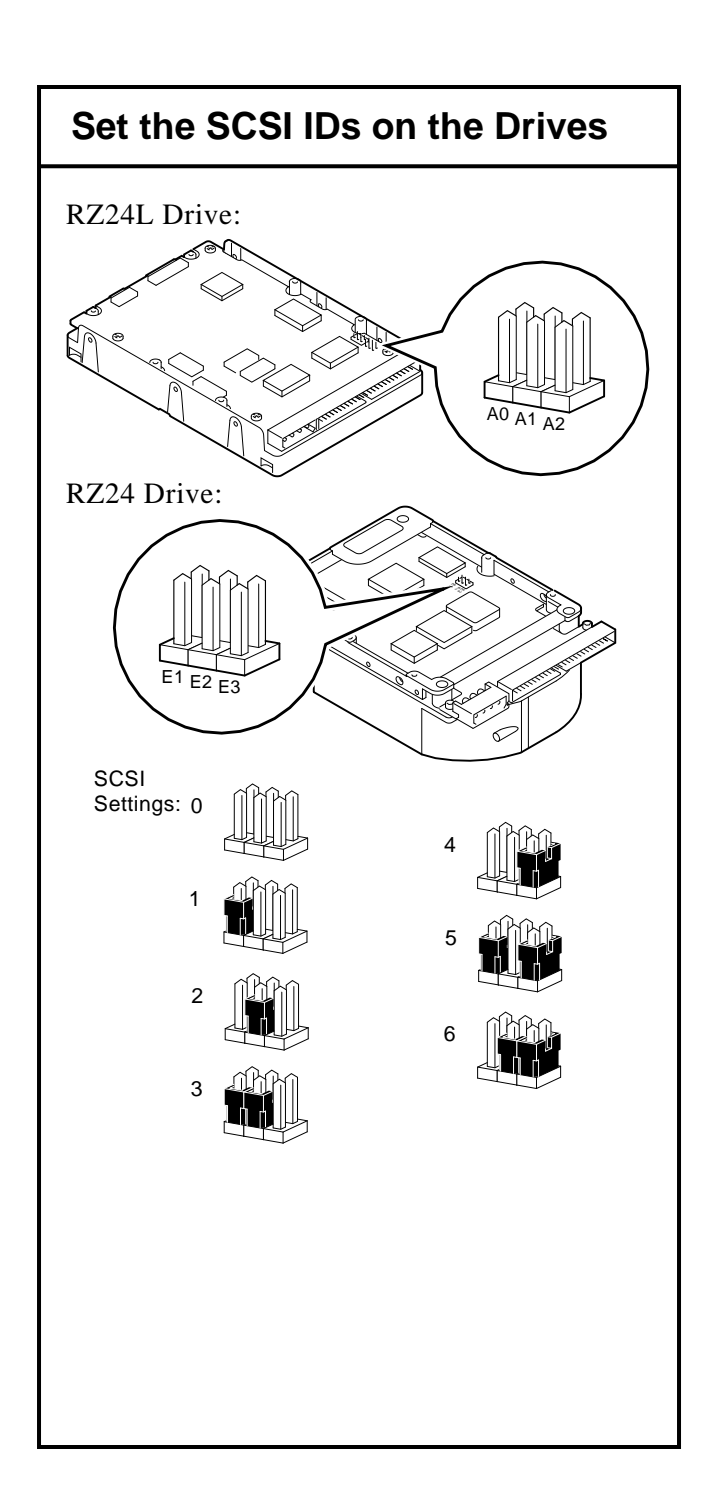

### **Install New Mounting Bracket**

Install the mounting bracket (from the accessory kit) on a disk drive as follows:

- 1. Stand the bracket on its side with the sliding latch facing up.
- 2. Place the drive in the bracket with the connectors facing you, as shown below.

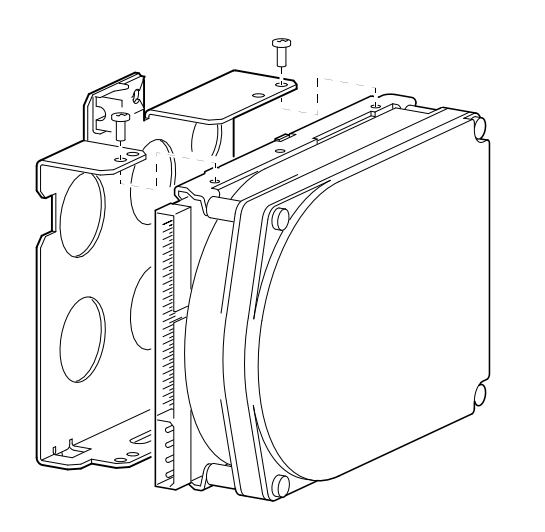

3. Attach the two screws on each side of the drive bracket.

**Note:** When the bracket is attached correctly, there is space between the bottom of the drive and the bracket.

### **Complete the Upgrade**

- 1. Follow the instructions in the *DEC 3000 Model 300/300L AXP Hardware Reference Guide* to install the options in your new system.
- 2. Follow the instructions in the *DEC 3000 Model 300/300L AXP Setting Up Your System* card to set up and install that sys tem.
- 3. Test the installation by turning on your system and entering the show device command at the console prompt (>>>).

 The options you upgraded should appear in the display. If an option does not dis play, it has not been installed properly.

### **Complete the Upgrade**

- 4. Return your DECstation system unit to Digital as follows:
	- a. Pack the system unit using the pack ing material from the DEC 3000 system.
	- b. Attach the return-address label that came in the upgrade accessory kit.
- 5. Contact your Digital service representa tive to upgrade your hardware service contract.

© Digital Equipment Corporation 1993 All rights reserved. Printed in U.S.A. S2293